# 简明操作指南 **Cerabar PMP23 IO-Link**

过程压力测量

**& IO-Link** 

KA01402P/28/ZH/02.19 71442315 2019-05-31

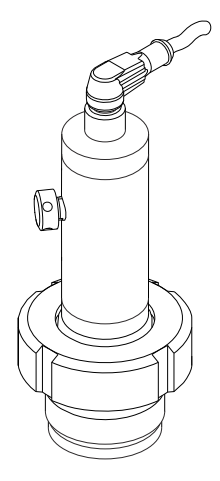

本文档为《简明操作指南》;不得替代设备随箱包装中的 《操作手册》。

设备的详细信息请参考《操作手册》和其他文档资料: 所有设备型号均可通过下列方式查询:

- 网址: www.endress.com/deviceviewer
- 智能手机/平板电脑: Endress+Hauser Operations App

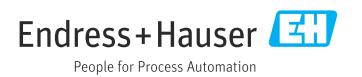

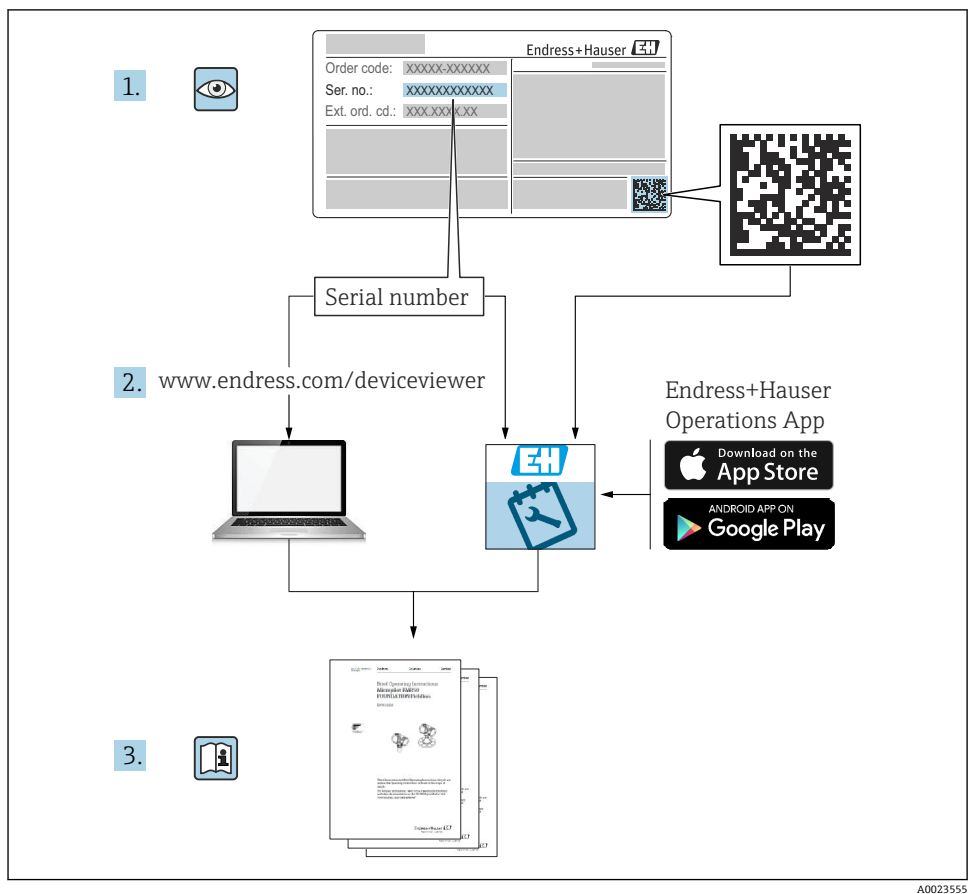

# 目录

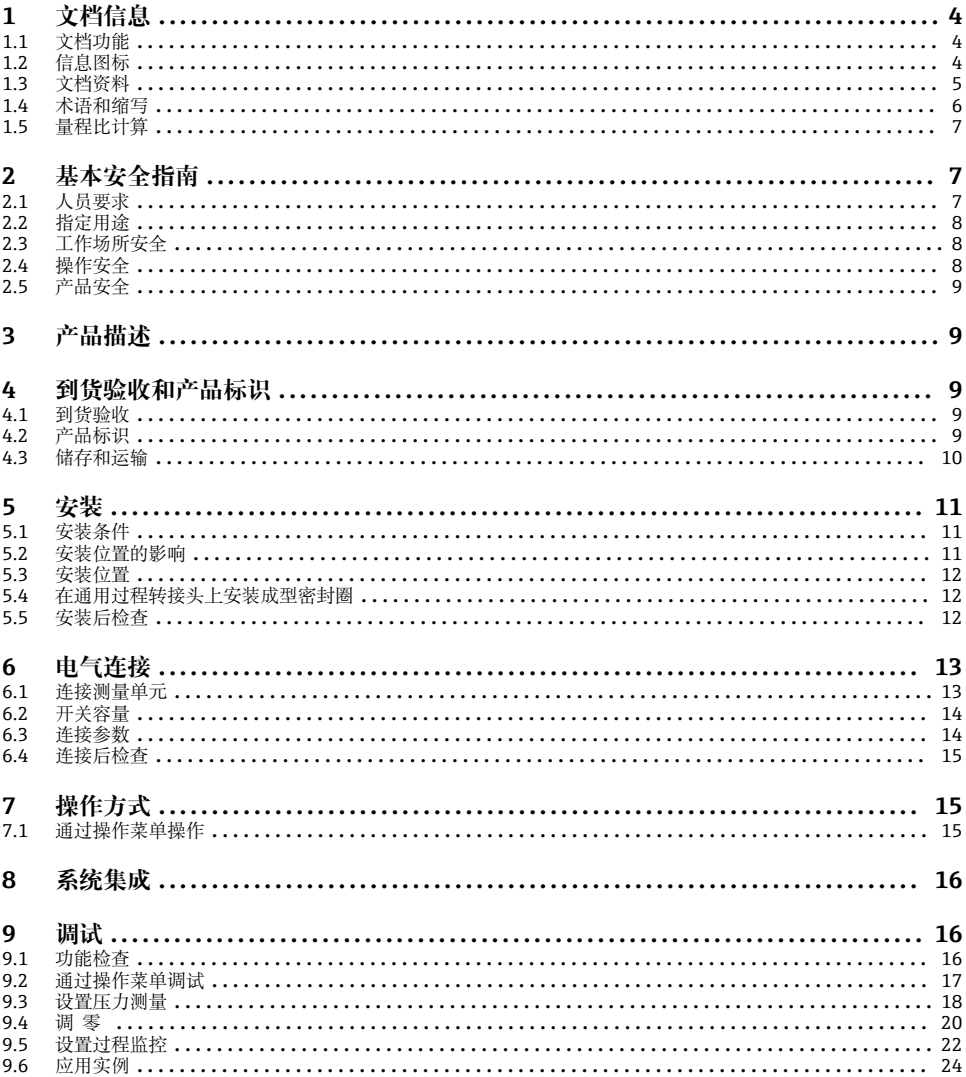

## <span id="page-3-0"></span>**1 文档信息**

## **1.1 文档功能**

文档包含所有必要信息,从到货验收到初始调试。

## **1.2 信息图标**

## **1.2.1 安全图标**

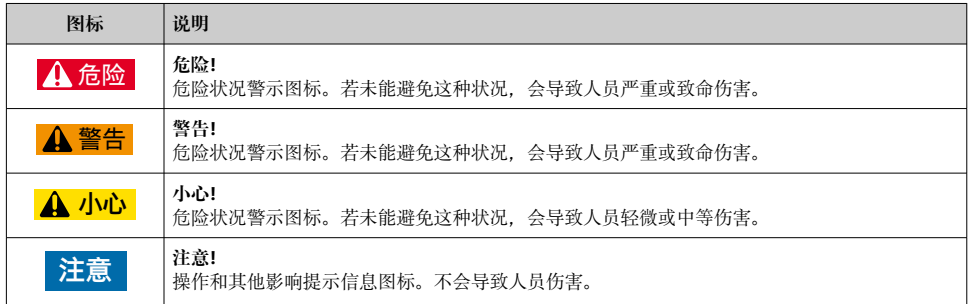

## **1.2.2 电气图标**

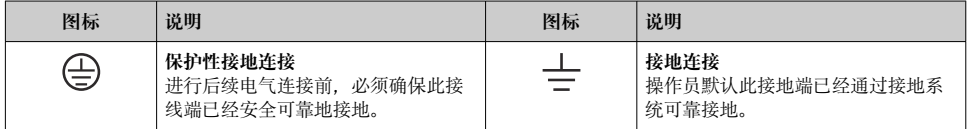

## **1.2.3 工具图标**

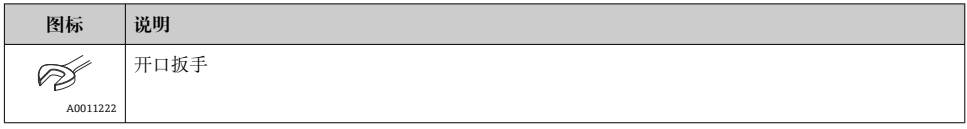

## **1.2.4 特定信息图标**

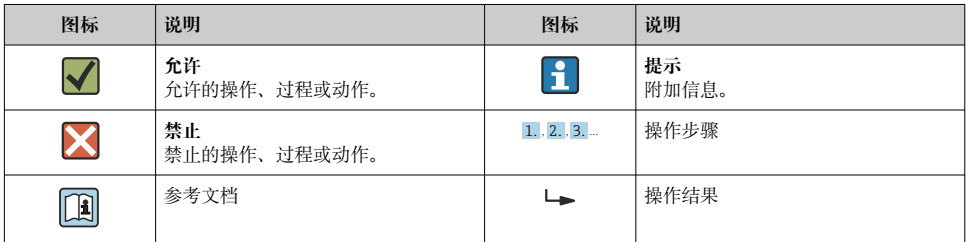

<span id="page-4-0"></span>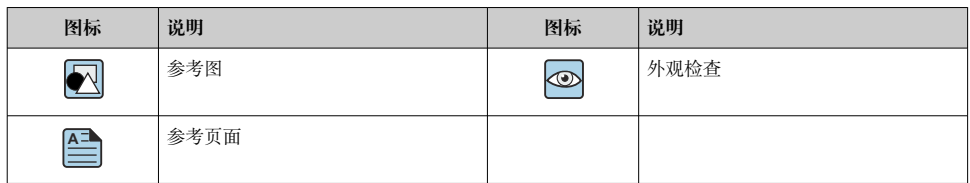

#### **1.2.5 图中的图标**

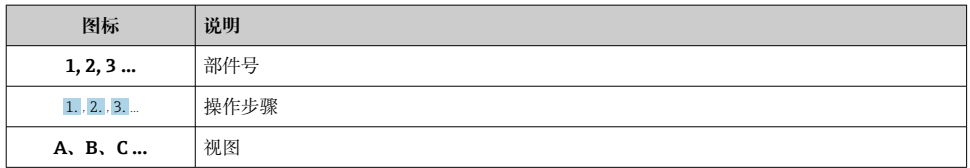

## **1.3 文档资料**

3 文档资料的获取方式:

登录 Endress+Hauser 公司网站的下载区: www.endress.com →资料下载

### **1.3.1 《技术资料》(TI):设备规划指南**

TI01203P

文档包含设备的所有技术参数、附件和可以随设备一起订购的其他产品的简要说明。

### **1.3.2 《操作手册》(BA):完整参考文档**

BA01784P(带 IO-Link 的设备)

《操作手册》包含设备生命周期内各个阶段所需的所有信息:从产品标识、到货验收和储 存,至安装、电气连接、操作和调试,以及故障排除、维护和处置。

## <span id="page-5-0"></span>**1.4 术语和缩写**

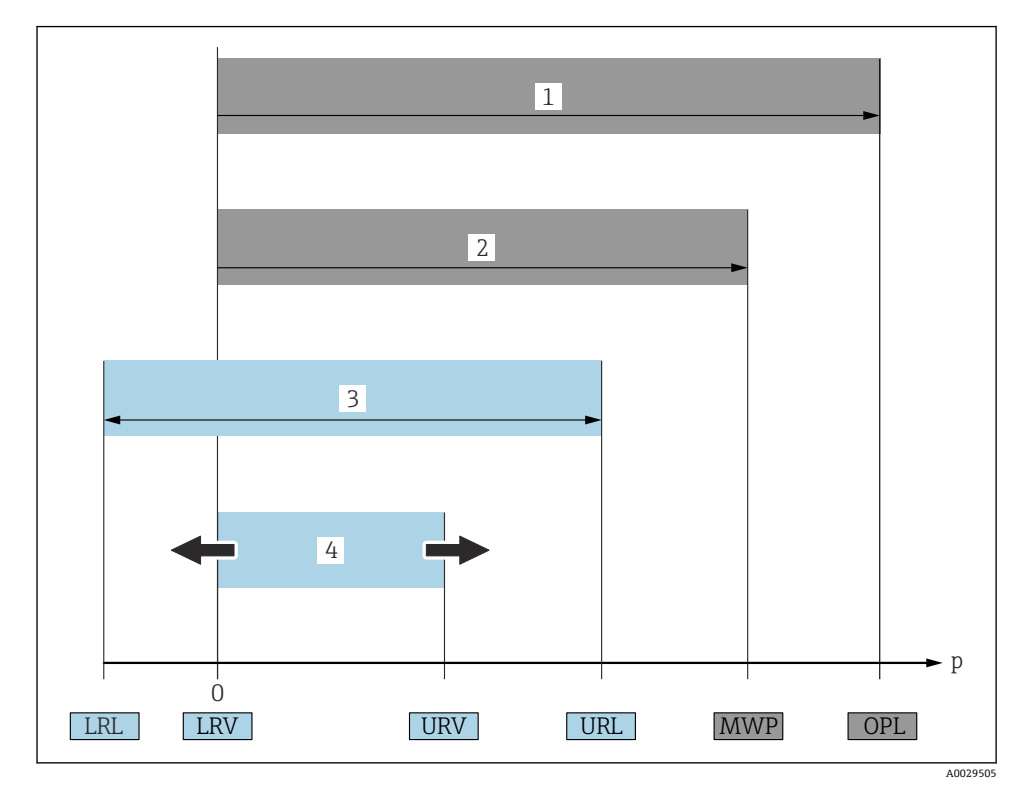

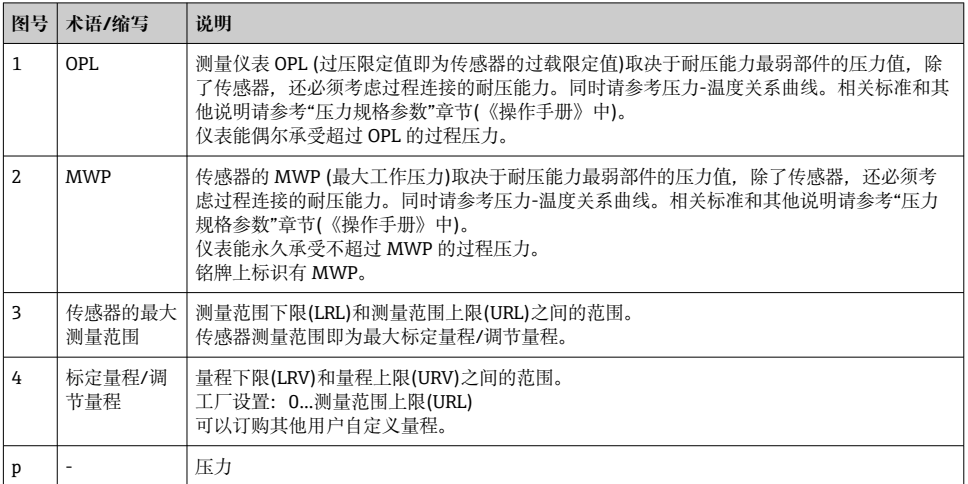

<span id="page-6-0"></span>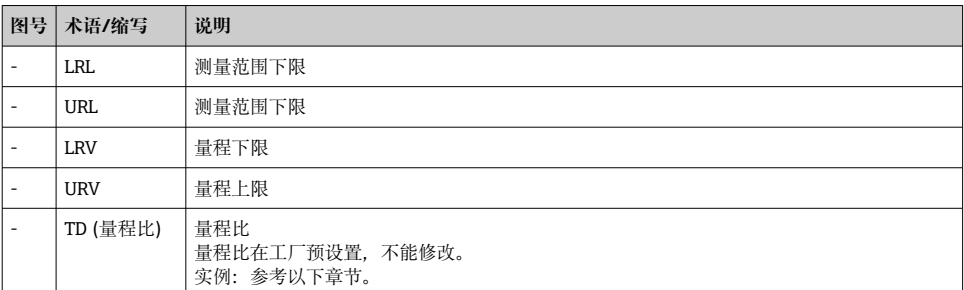

## **1.5 量程比计算**

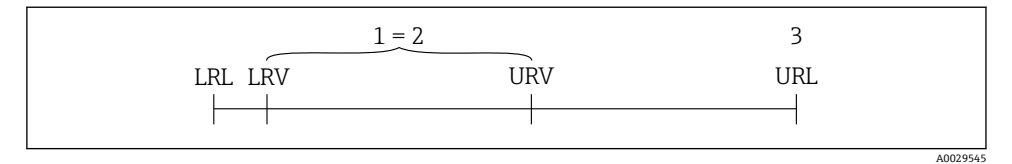

- 1 标定量程/调节量程<br>2 基于零点的满量程
- 2 基于零点的满量程<br>3 URL传感器
- 3 URL 传感器

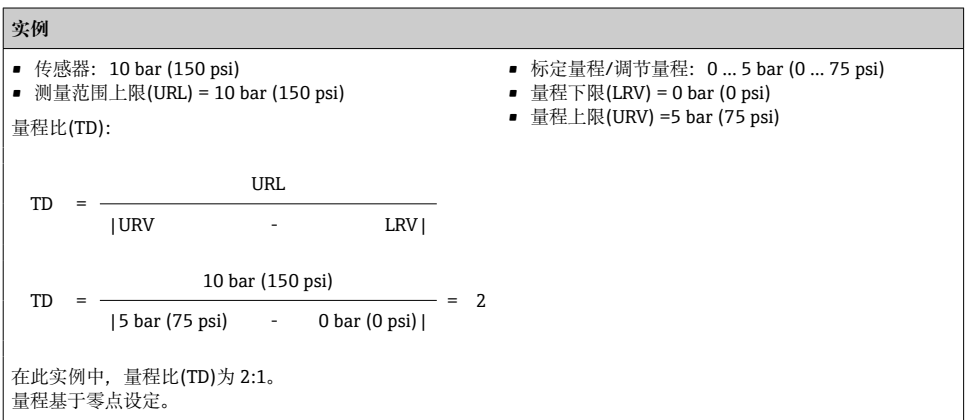

## **2 基本安全指南**

## **2.1 人员要求**

操作人员必须符合下列要求:

‣ 经培训的合格专业人员必须具有执行特定功能和任务的资质.

- <span id="page-7-0"></span>‣ 经工厂操作员授权
- ‣ 熟悉国家法规
- ‣ 开始操作前,专业人员必须事先阅读并理解《操作手册》、补充文档和证书(取决于实际 应用)中的各项规定
- ‣ 必须遵守所有操作指南和基本法规要求

## **2.2 指定用途**

#### **2.2.1 应用和介质**

Cerabar 用于气体、蒸汽和液体的绝压和表压测量。测量仪表的过程接液部件材质必须能够 耐受介质腐蚀。

测量仪表可以讲行下列测量(过程变量):

- 符合"技术参数"章节中的限定值要求
- 遵守本文档中列举的各项要求

#### **过程变量测量值**

表压或绝压

#### **过程变量计算值**

压力

#### **2.2.2 错误使用**

由于不恰当使用或用于非指定用途而导致的设备损坏,制造商不承担任何责任。

核实临界工况:

▶ 测量特殊流体和清洗液时, Endress+Hauser 十分乐意帮助您核实接液部件材质的耐腐蚀 性,但对此不做任何担保和承担任何责任。

#### **2.2.3 其他风险**

在使用过程中,外壳温度可能会接近过程温度。

存在接触热表面导致人员烧伤的危险!

▶ 进行高温流体测量时, 确保已采取防护措施, 避免发生接触性烧伤。

## **2.3 工作场所安全**

操作设备时:

- ▶ 遵守联邦/国家法规要求, 使用所需人员防护设备。
- ▶ 进行仪表接线前, 禁止切断电源。

## **2.4 操作安全**

存在人员受伤的风险!

- ‣ 仅在正确技术条件和故障安全条件下操作设备。
- ‣ 操作员有责任确保在无干扰条件下操作设备。

### <span id="page-8-0"></span>**改装设备**

禁止进行未经授权的设备改动,可能导致不可预见的危险。

▶ 如需改动, 请咨询 Endress+Hauser 当地销售中心。

#### **危险区域**

在危险区中使用设备时,应采取措施避免人员或设备受到伤害(例如压力设备安全): ‣ 参照铭牌检查并确认所订购的设备是否允许在危险区中使用。

## **2.5 产品安全**

测量仪表基于工程实践经验设计,符合最先进、最严格的安全要求。通过出厂测试,可以安 全使用。

测量仪表满足常规安全标准和法律要求, 并符合设备 EU 一致性声明中列举的 EU 准则的要 求。Endress+Hauser 确保粘贴有 CE 标志的仪表均成功通过 CE 认证。

## **3 产品描述**

参见《操作手册》。

## **4 到货验收和产品标识**

## **4.1 到货验收**

- 供货清单上的订货号是否与产品粘贴标签上的订货号一致?
- 物品是否完好无损?
- 铭牌与订单及供货清单上的参数信息是否一致?
- 如需要(参照铭牌):是否提供《安全指南》(XA)文档?
- 是否附带文档资料?

任一上述条件不满足时,请咨询 Endress+Hauser 当地销售中心。

## **4.2 产品标识**

测量设备的标识信息如下:

- 铭牌参数
- 订货号,标识供货清单上的设备特征
- 在 W@M 设备浏览器中输入铭牌上的序列号 ([www.endress.com/deviceviewer\)](http://www.endress.com/deviceviewer): 显示 完整测量设备信息。

欲获得配套技术文档资料,在 W@M 设备浏览器中输入铭牌上的序列号 ([www.endress.com/deviceviewer\)](http://www.endress.com/deviceviewer)

### <span id="page-9-0"></span>**4.2.1 制造商地址**

Endress+Hauser SE+Co. KG Hauptstraße 1 79689 Maulburg, Germany 制造商地址:参考铭牌。

#### **4.2.2 铭牌**

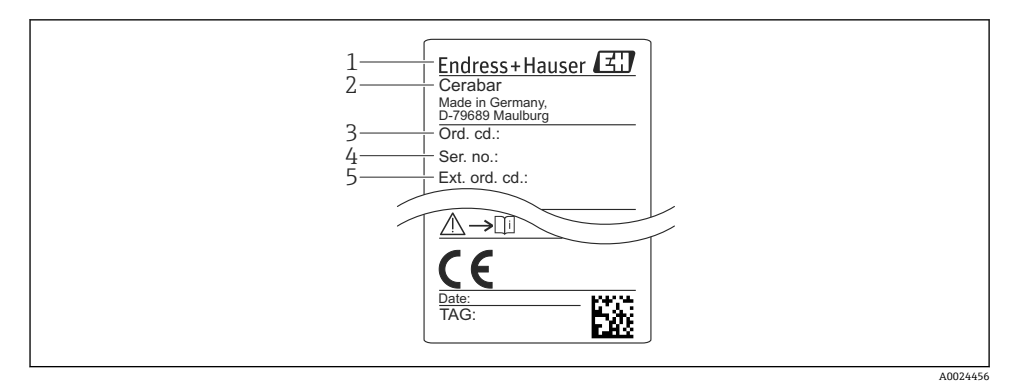

- 1 制造商地址
- 2 设备名称
- 3 订货号
- 4 序列号
- 5 扩展订货号

## **4.3 储存和运输**

### **4.3.1 储存条件**

使用原包装。

在清洁、干燥条件下储存测量设备,并采取防冲击损坏保护措施(EN 837-2)。

#### **储存温度范围**

 $-40$  ... +85 °C ( $-40$  ... +185 °F)

### **4.3.2 将产品运输至测量点**

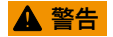

### **错误运输!**

可能会损坏外壳和隔膜,存在人员受伤的风险!

‣ 使用原包装或通过过程连接将测量设备运输至测量点。

## <span id="page-10-0"></span>**5 安装**

## **5.1 安装条件**

- 进行仪表安装和接线操作时, 以及在操作过程中, 水汽不得渗入至外壳内。
- 带金属 M12 插头: 完成电气连接前禁止拆除 M12 插头上的保护盖 (仅适用于 IP69 防护 等级。
- 禁止使用坚硬和/或尖锐物品清洁或接触膜片。
- 在安装前禁止拆除膜片保护帽。
- 始终牢固拧紧电缆入口。
- 电缆和连接头朝下安装,以防水汽渗入(例如雨水或冷凝水)。
- 采取外壳抗冲击防护措施。
- 以下说明适用于带表压传感器的仪表型号:

### **注意**

**在清洗过程中(例如使用冷水清洗),已加热的仪表会被冷却,短时间内形成的真空使得水 汽通过压力补偿口(1)渗入至传感器内。**

损坏仪表!

▶ 在上述情形下安装仪表时, 使得压力补偿口 (1) 倾斜朝下放置, 或安装在侧边。

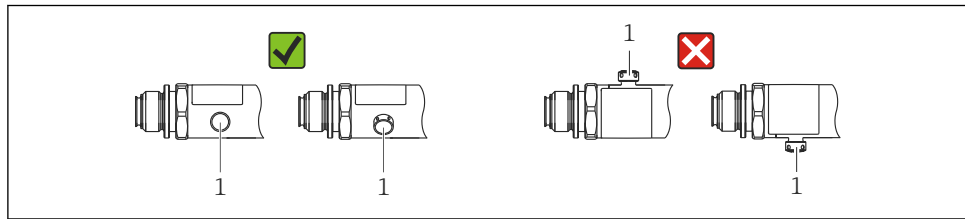

A0022252

## **5.2 安装位置的影响**

允许任意安装方向。但是安装方向可能会引起零点漂移,即空罐或非满罐中的测量值显示不 为 0。

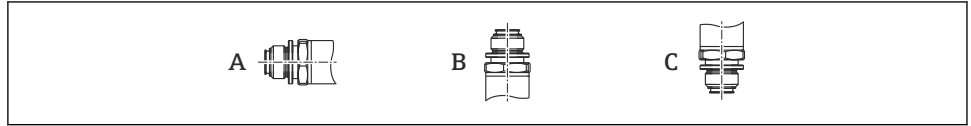

A0024708

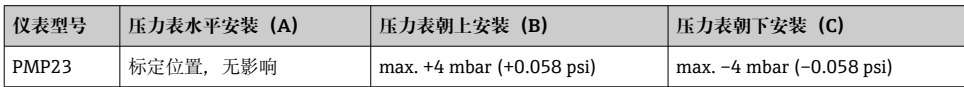

## <span id="page-11-0"></span>**5.3 安装位置**

### **5.3.1 压力测量**

### **气体压力测量**

带截止阀的仪表应安装在取压点的上方,冷凝物能够回流至过程中。

### **蒸汽压力测量**

使用冷凝圈进行蒸汽压力测量。冷凝圈使得介质温度降低至接近环境温度。安装带截止阀的 仪表时,保证仪表与取压点处于相同高度。

优点:

仪表上的热效应很小/可以忽略不计。

注意变送器的最高允许环境温度!

### **液体压力测量**

安装带截止阀的仪表时,保证仪表与取压点处于相同高度。

#### **5.3.2 液位测量**

- 始终将仪表安装在最低测量点之下。
- 请勿在下列位置上安装仪表:
	- 加料区中
	- 罐体排放口
	- 泵抽吸区中
	- 搅拌器产生的压力冲击能影响到的地方。

## **5.4 在通用过程转接头上安装成型密封圈**

详细安装指南参见 KA00096F。

## **5.5 安装后检查**

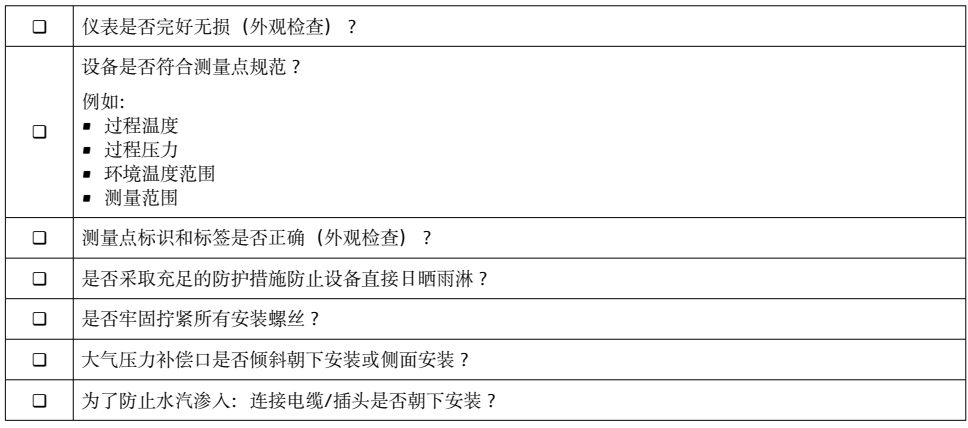

## <span id="page-12-0"></span>**6 电气连接**

## **6.1 连接测量单元**

#### **6.1.1 接线端子分配**

## L **警告**

#### **存在意外设备启动导致人员受伤的风险!**

- ‣ 进行设备接线操作前,首先断开电源。
- ‣ 确保后续操作不会意外启动。

## L **警告**

#### **接线错误会影响电气安全!**

- ▶ IEC/EN61010 标准要求必须安装合话的设备断路保护器。
- ▶ 使用仪表时必须安装 500 mA 细丝保险丝(慢熔型)。
- ‣ 内置极性反接保护回路。

按照以下步骤进行仪表接线操作:

- 1. 检查并确保供电电压与铭牌参数一致。
- 2. 参照下图进行仪表接线。

接通电源。

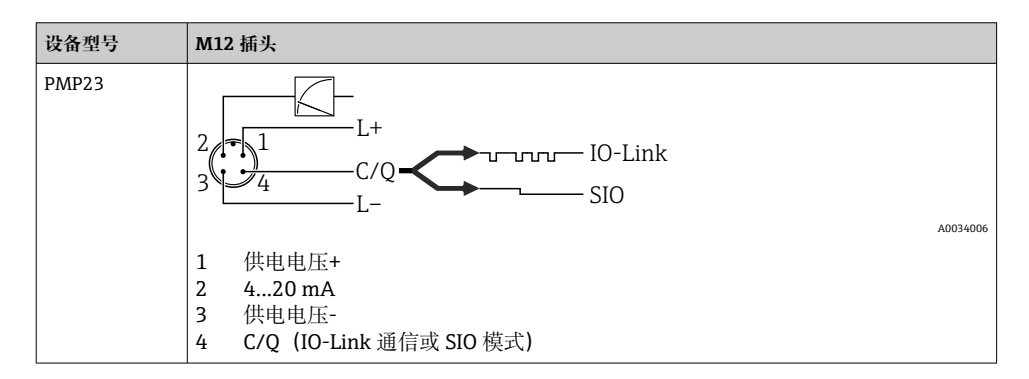

### **6.1.2 供电电压**

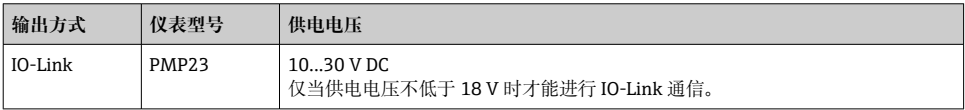

#### <span id="page-13-0"></span>**6.1.3 电流消耗和报警信号**

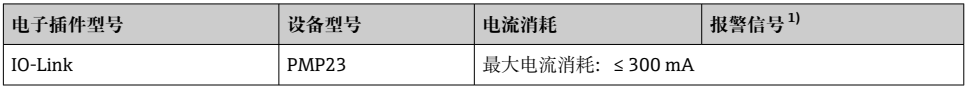

1) MAX 报警(出厂设置)

## **6.2 开关容量**

- 开关状态(ON): I<sub>a</sub> ≤ 200 mA <sup>1) 2)</sup>;开关状态(OFF): I<sub>a</sub> ≤1 mA
- 开关次数: >10.000.000
- PNP 上的电压降: ≤ 2 V
- 过载保护:开关电流的自动负载测试
	- 最大电容性负载: 最高供电电压时为 1 uF (未连接阻性负载)
	- 最大周期: 0.5 s; 最小 ton: 40 us
	- 出现过电流 (f = 2 Hz) 和显示"F804"时, 定期断开保护回路

### **6.3 连接参数**

#### **6.3.1 负载(适用 4...20 mA 型仪表)**

不得超过最大负载 R. (包括线缆电阻), 确保两线制仪表的端子电压足够高, 具体取决于 电源供电电压 UB。

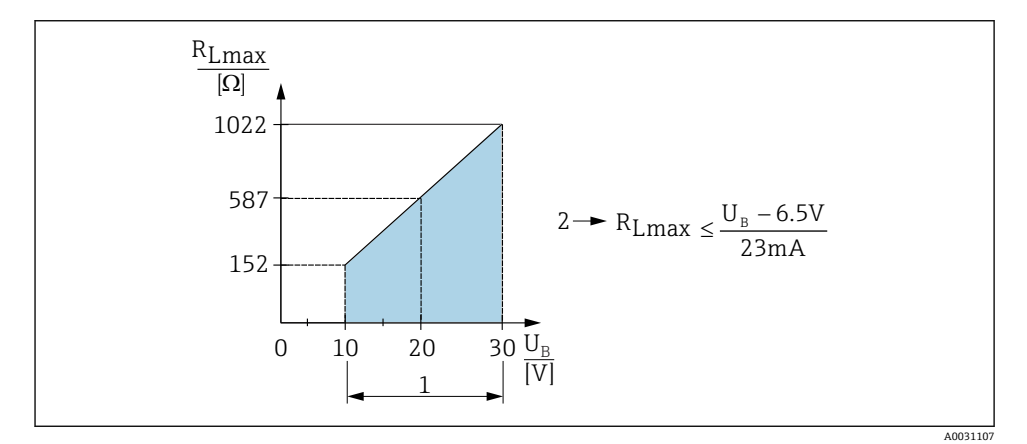

1 电源:10...30 V DC

- $2 \quad$  最大负载阻抗  $R_{\text{Imax}}$
- U<sup>B</sup> 供电电压

<sup>1)</sup> 对于 1 路 PNP 开关量输出+ 4...20 mA 输出,在整个温度范围内均可确保电流达到 100 mA。在较低的环境温 度条件下,可能产生更大电流,但不能保证。20℃(68 ℉)时的典型值约为 200 mA。对于"1 路 PNP"开关量输 出,在整个温度范围内均可确保电流达到 200 mA。

<sup>2)</sup> 由于支持更大电流,与 IO-Link 标准有所差异。

<span id="page-14-0"></span>• 定期检查,确定是否能够退出故障状态

## **6.4 连接后检查**

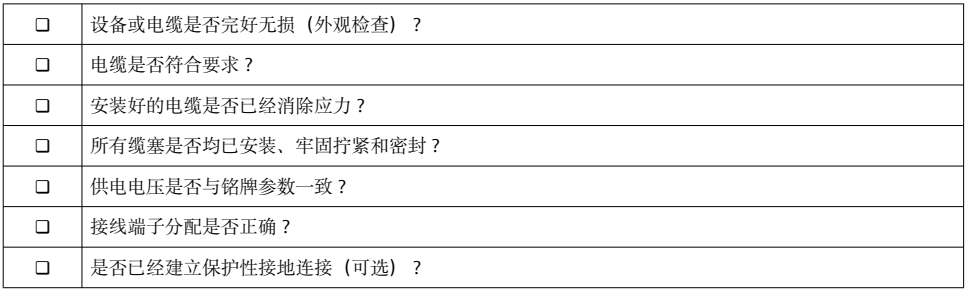

## **7 操作方式**

## **7.1 通过操作菜单操作**

#### **7.1.1 IO-Link**

#### **IO-Link 概述**

IO-Link 是一种点对点通信协议,在测量设备和 IO-Link 主站间进行数据交换。测量设备带 IO-Link 通信接口(2 类接口),针脚 4 上提供第二个输入输出功能。需要使用 IO-Link 兼 容模块(IO-Link 主站)。通过 IO-Link 通信接口可以直接读取过程数据和诊断信息,可以 在操作过程中进行设备设置。

物理层:测量设备支持下列功能:

- IO-Link 协议: 版本号 1.1
- IO-Link 智能传感器 Profile 第 2 版 (支持 IdentClass 的最小范围)
- 标准输入输出模式:是
- 速度: COM2; 38.4 kBaud
- 最小周期: 2.5 ms
- 过程数据宽度:32 位
- IO-Link 数据存储: 是
- 块设置:是

#### **IO-Link 下载**

#### **http://www.endress.com/download**

- 媒体类型选择"软件"。
- 软件类型选择"设备驱动程序"。 选择 IO-Link(IODD)。
- 在"关键词"栏中输入设备名称。

#### <span id="page-15-0"></span>**https://ioddfinder.io-link.com/**

搜索

- 制造商
- 资料代号
- 产品型号

#### **7.1.2 操作菜单结构**

菜单结构符合 VDMA 24574-1 标准,并句含 Endress+Hauser 专属菜单。

操作菜单说明参见《操作手册》。 f

## **8 系统集成**

参见《操作手册》。

## **9 调试**

如果更改当前仪表设置,测量仍继续进行!新设置或新修改经确认后方可生效。 如果使用块参数设置,只有在参数下载后才会应用参数更改。

## L **警告**

#### **存在意外设备启动导致人员受伤的风险!**

‣ 确保后续操作不会意外启动。

### L **警告**

**压力小于设备最小允许压力或大于设备最大允许压力时,显示下列信息:**

- $\blacktriangleright$  S140
- $\blacktriangleright$  F<sub>270</sub>

### **注意**

**所有压力测量范围使用同一个带相应缺省值的 IO-DD。该 IO-DD 适用于所有测量范围!该 设备不允许采用 IO-DD 的缺省值。当使用这些缺省值更新设备时,可能会显示 IO-Link 消 息(例如"参数值超出限制")。在这种情况下,不接受现有值。缺省值仅适用于 10 bar (150 psi)传感器。**

▶ 将缺省值从 IO-DD 写入设备之前, 必须先从设备中读取数据。

### **9.1 功能检查**

进行测量点调试之前,首先确认已完成安装后检查和连接后检查:

- "安装后检查"的检查列[表→ 12](#page-11-0)
- "连接后检查"的检查列[表→ 15](#page-14-0)

## <span id="page-16-0"></span>**9.2 通过操作菜单调试**

调试步骤如下:

- 压力测量设置→ 18
- 如有需要执行调[零→ 20](#page-19-0)
- 如有需要设置过程监视→ △ 22

## <span id="page-17-0"></span>**9.3 设置压力测量**

### **9.3.1 无参考压力的标定(干标:无液标定)**

#### **实例:**

在此实例中,将带 400 mbar (6 psi)传感器的仪表的测量范围设置为

0 … 300 mbar (0 … 4.4 psi)。

分配下列数值:

- 0 mbar = 4 mA 值
- 300 mbar  $(4.4 \text{ psi}) = 20 \text{ mA}$  值

### **前提条件:**

理论标定,即:压力下限值/压力上限值已知。无需施加压力。

仪表安装位置可能导致测量值偏差,即:不带压条件下测量值非 0。调零具体操作参 ÷ 见"调零"章节[→ 20。](#page-19-0)

上述参数说明和可能出现的错误信息说明参见《操作手册》。

#### **设置步骤**

- 1. 在 Unit changeover (UNI)参数中选择压力单位, 此处为"bar"。
- 2. 选择 Value for 4 mA (STL)参数。输入数值(0 bar (0 psi)) 并确认。 将此压力值分配给最小电流值(4 mA)。
- 3. 选择 **Value for 20 mA (STL)**参数。输入数值(300 mbar (4.4 psi)) 并确认。 将此压力值分配给最大电流值(20 mA)。

设置的测量范围为 0 … 300 mbar (0 … 4.4 psi)。

#### **9.3.2 带参考压力的标定(湿标:带液标定)**

#### **实例:**

在此实例中,将带 400 mbar (6 psi)传感器的仪表的测量范围设置为 0 … 300 mbar (0 … 4.4 psi)。

分配下列数值:

- $\bullet$  0 mbar = 4 mA 值
- 300 mbar (4.4 psi) = 20 mA 值

#### **前提条件:**

可指定 0 mbar 和 300 mbar (4.4 psi)压力值。例如仪表已完成安装。

仪表安装位置可能导致测量值偏差,即:不带压条件下测量值非 0。调零具体操作参 H 见"调零"章节[→ 20。](#page-19-0)

上述参数说明和可能出现的错误信息说明参见《操作手册》。 H

#### **设置步骤**

- 1. 在 Unit changeover (UNI)参数中选择压力单位, 此处为"bar"。
- 2. 仪表接收最小量程压力值 LRV(4 mA 值),在此为 0 mbar (0 psi)。选择 **Pressure applied for 4mA (GTL)**参数。通过"Get Lower Limit"确认选择。
	- 将此压力值分配给最小电流值(4 mA)。
- 3. 仪表接收最大量程压力值 URV (20 mA 值), 在此为 300 mbar (4.4 psi)。选择 **Pressure applied for 20mA (GTL)**参数。通过"Get Lower Limit"确认选择。
	- 将此压力值分配给最大电流值(20 mA)。

设置的测量范围为 0 … 300 mbar (0 … 4.4 psi)。

## <span id="page-19-0"></span>**9.4 调零**

## **Zero point configuration (ZRO)**

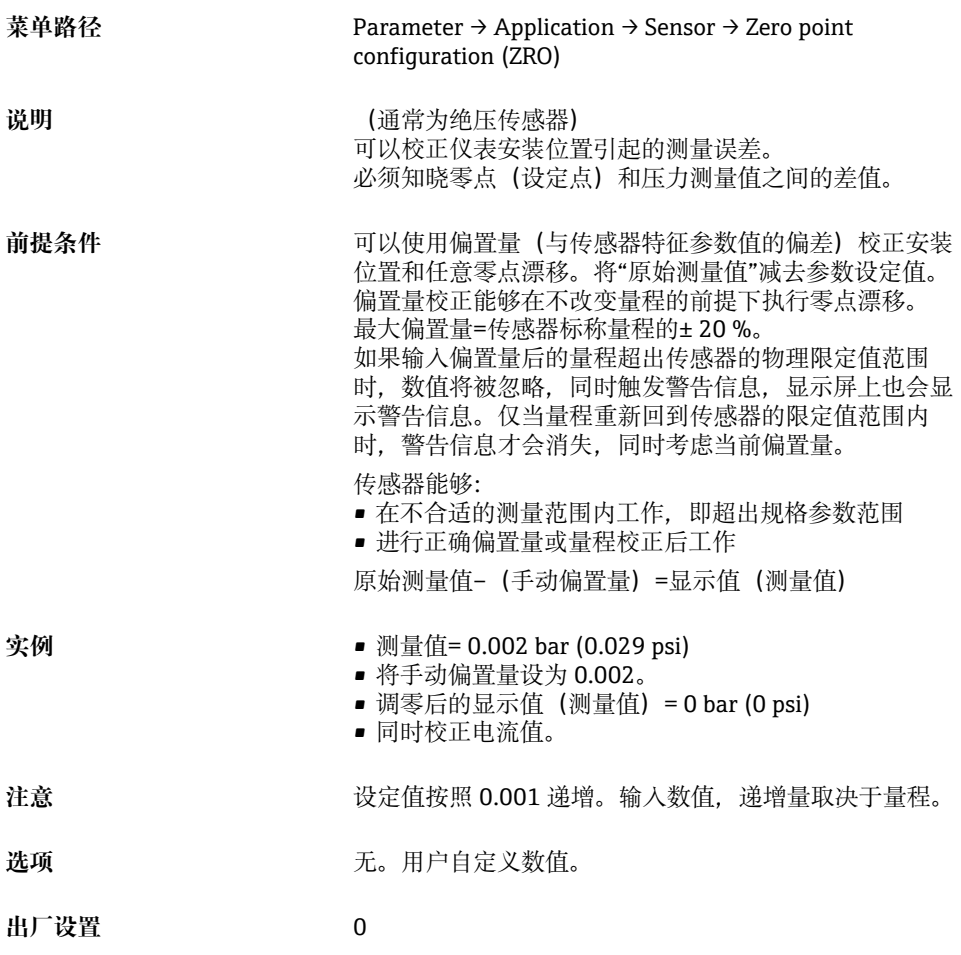

## **Zero point adoption (GTZ)**

**菜单路径** Parameter → Application → Sensor → Zero point adoption (GTZ)

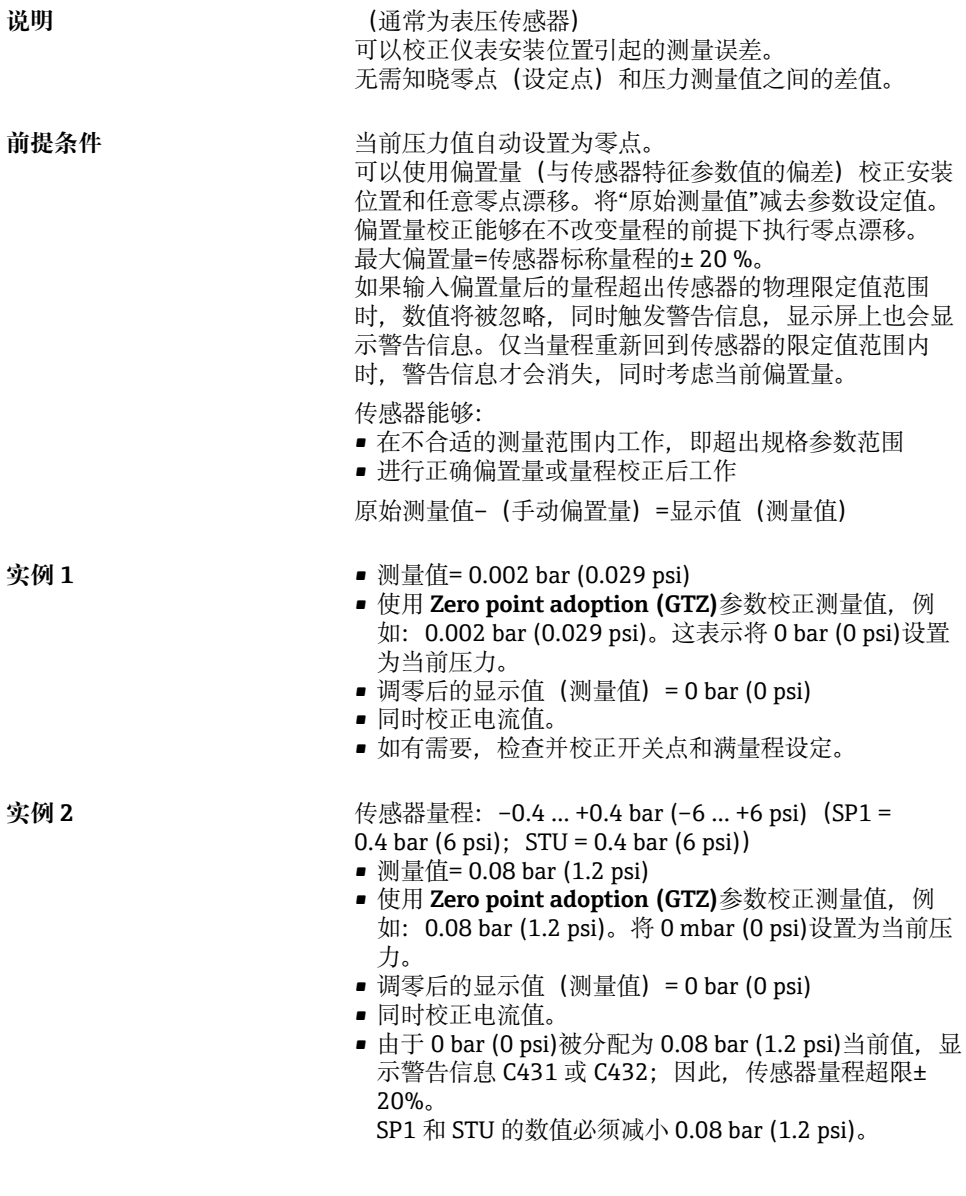

## <span id="page-21-0"></span>**9.5 设置过程监控**

可以使用限位开关监控设置压力范围,实现过程监控。以下分别介绍两种监控方式。使用监 控功能让用户的生产过程始终处于最佳状态(高产量),利用限位开关进行范围监控。

### **9.5.1 数字式过程监控(开关量输出)**

可以选择定义的开关点和返回点作为常开触点或常闭触点,这取决于设置成单点回差控制功 能还是双区间控制功能。

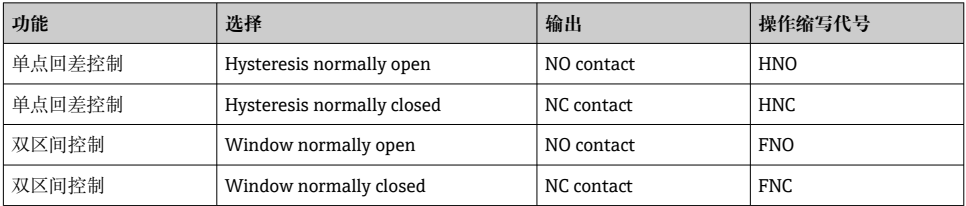

在单点回差范围内重启仪表,开关量输出打开(输出 0 V)。

### **9.5.2 模拟量过程监控(4...20 mA 输出)**

- 按照 NAMUR NE 43 标准控制 3.8...20.5 mA 信号范围。
- 报警电流和仿真电流除外:
	- ■超出设定的限定值时, 设备继续线性测量。输出电流线性上升至 20.5 mA, 并保持到测 量值再次下降至低于 20.5 mA 或仪表检测到错误为止 (参见《操作手册》)。
	- 超出设定的限定值时, 设备继续线性测量。输出电流线性下降至 3.8 mA, 并保持到测 量值再次上升至高于 3.8 mA 或仪表检测到错误为止(参见《操作手册》)。

## **9.5.3 开关量输出 1**

## **开关量输出响应**

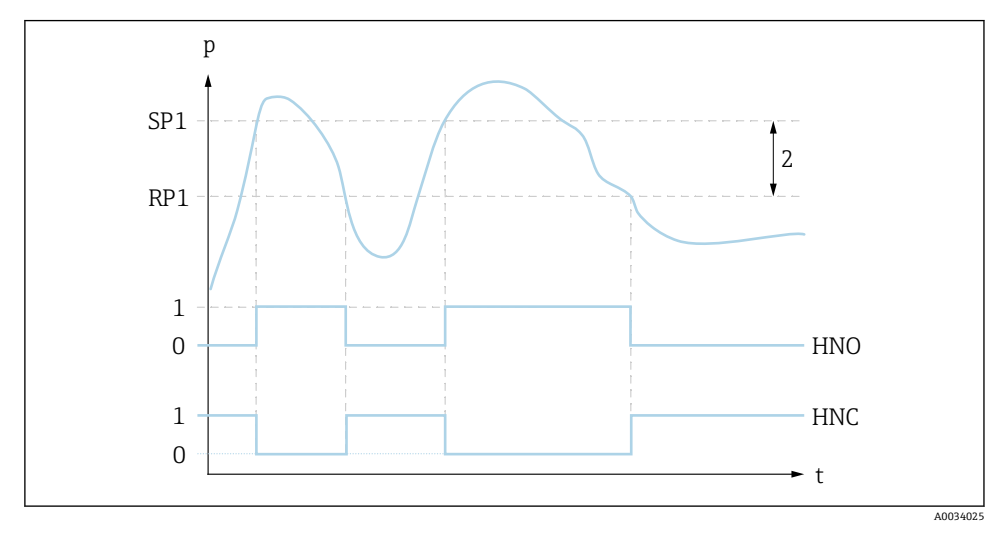

- 0 低电平信号。在静止状态下输出打开
- 1 高电平信号。在静止状态下输出关闭
- 2 单点回差控制
- SP1 开关点
- RP1 返回点
- HNO 常开触点

HNC 常闭触点

## <span id="page-23-0"></span>**9.6 应用实例**

参见《操作手册》。

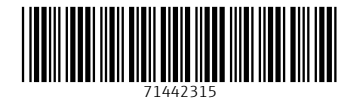

## www.addresses.endress.com

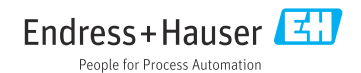